# 桃園市立武陵高級中等學校學生個人資料查詢說明

進入智慧校園平台(欣河線上系統) 學校首頁左側→資訊系統→智慧校園系統 網址:<http://schoolsys.wlsh.tyc.edu.tw/auth/Auth/Login>

# 一、登入

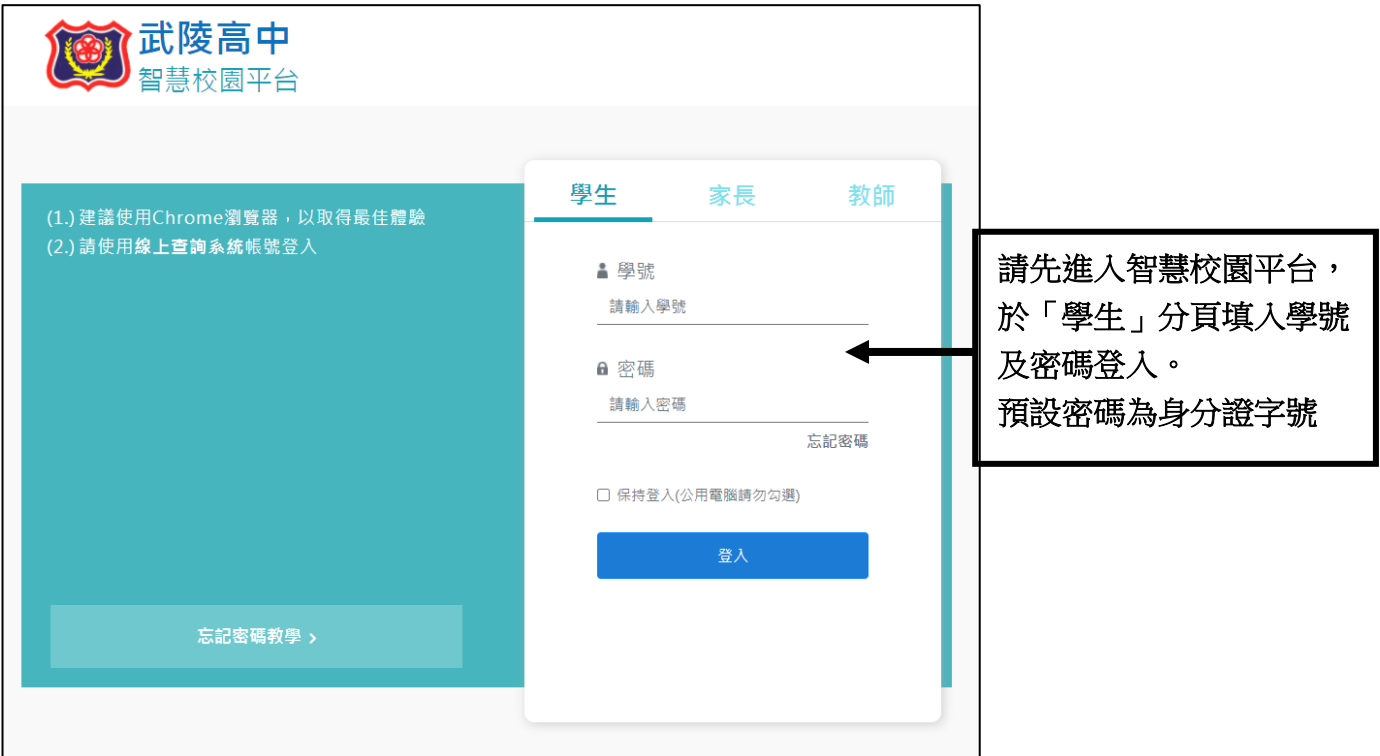

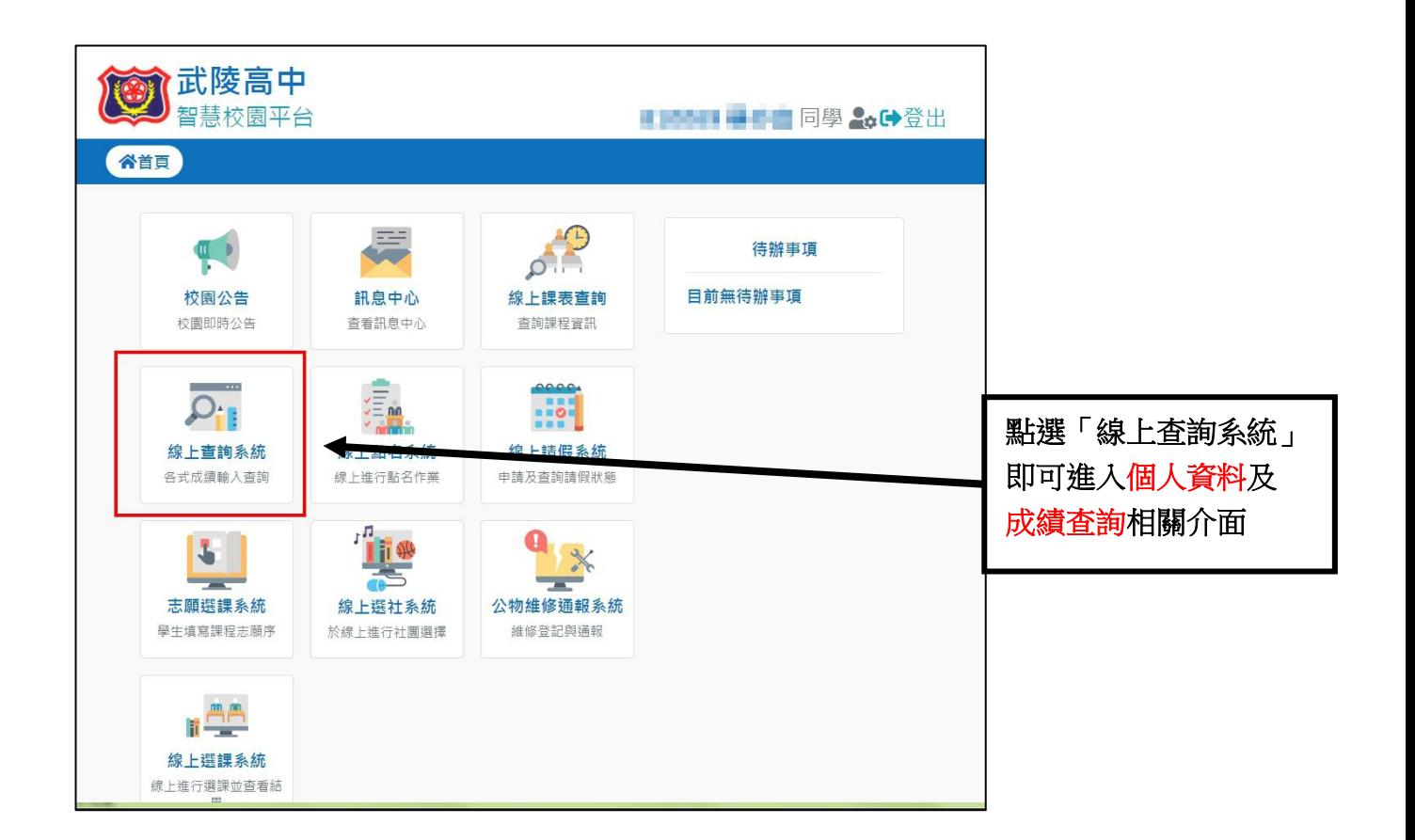

## 二、 進入查詢介面

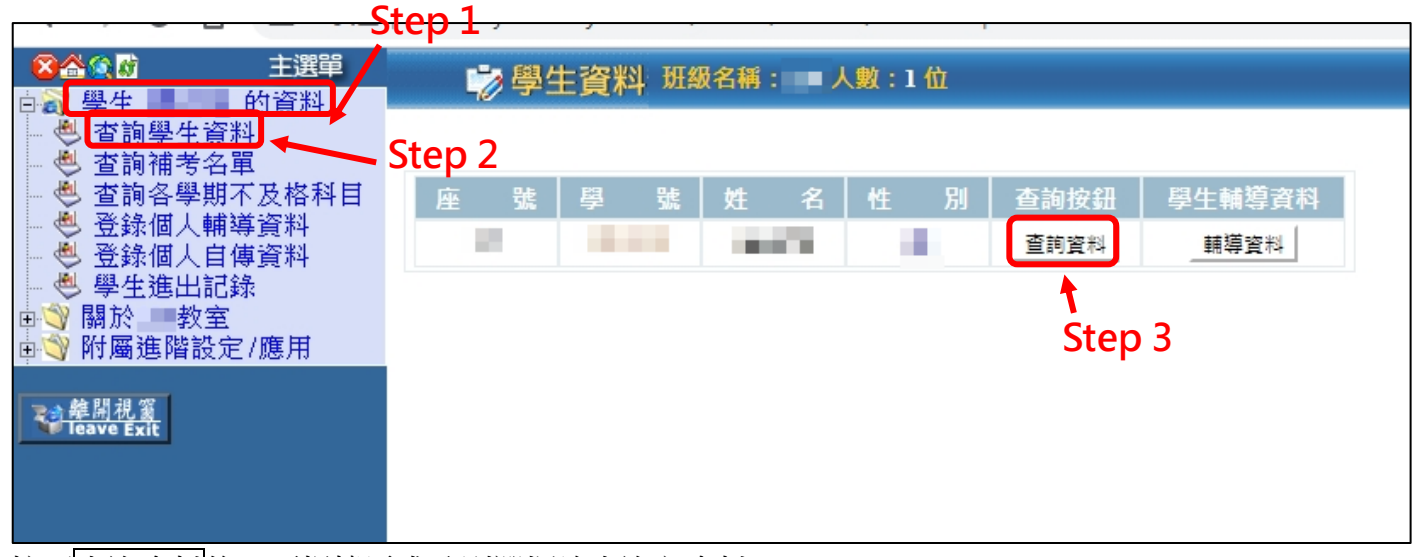

按下查詢資料後,再根據需求分別選擇欲查詢之資料。

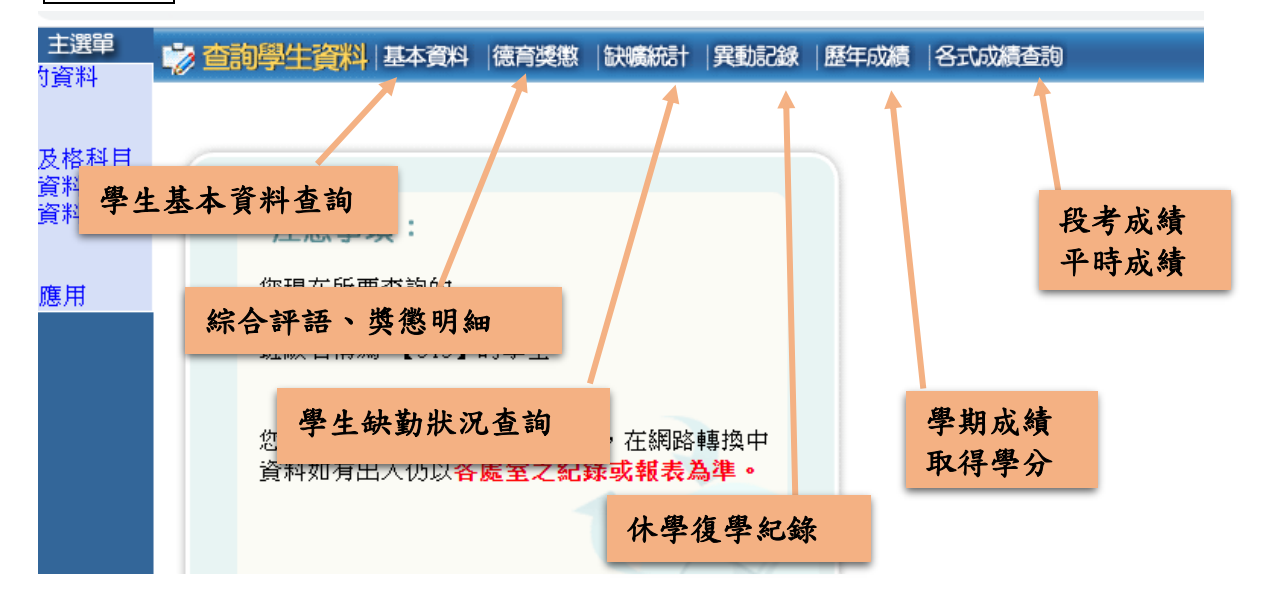

### 三、 其他說明

#### **1.** 各次成績查詢

學生於各次期中考結束四天後、期末考結束兩天後可開始杳詢成績(段考成績、平時成 績),若成績有誤,學生應於行事曆規定之「各次評量成績確認截止日」前向授課老師確 認,由授課老師至教務處更正。

**2.** 歷年成績

此頁面是顯示當年級的「學期成績」以及「科目之學分數」。每學期期末結算完成後,將於 學校網站公告訊息。如有錯誤,學生應於行事曆規定之「學期成績確認截止日」前向教務處 註冊組詢問更正。

#### **3.** 補考名單查詢

學期成績結算後可進行補考科目查詢,補考名單及補考時間公布於行事曆。

#### 4. 補考結束後, 杳詢補考是否涌過

補考成績結算完成後,將於學校網站公告訊息,請學生自行留意。杳詢辦法為:進入「歷年 成績」查詢學期成績是否異動,異動為及格分數代表補考通過,其餘情形表示補考未通過。

### **5.** 每學期期初皆會發下前一學期的紙本學期成績單,已供學生確認。